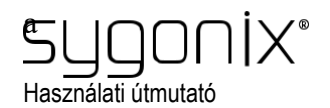

## **Vezeték nélküli hőmérséklet- és páratartalommérő**

Rend. sz. 2452219

#### **1 Rendeltetésszerű használat**

A termék a hőmérséklet Celsius fokban (°C) vagy Fahrenheitban (°F) történő mérésére, valamint a páratartalom (rF%) mérésére szolgál. Mindkét érték a beépített LCD kijelzőn kerül kijelzésre. A mértékegység kijelzése átkapcsolható.

A készülék kezelése, ill. beprogramozása a "Smart Living" alkalmazás segítségével történik. A használathoz egy ingyenes internetes fiók szükséges. Ezt a fiókot még az alkalmazás első használatba vétele előtt létre kell hozni.

Ha a termék párosítva van az alkalmazással, és csatlakozik az internethez, akkor a kijelzőn megjeleníthető a pontos idő. Ezen kívül az alkalmazással rögzíthetők a hőmérséklet- és páratartalomértékek, riasztási értékek állíthatók be a hőmérsékletre és a páratartalomra vagy automatizált folyamatok hozhatók létre. Az alkalmazáson keresztül, az alkalmazással szintén párosított más készülékekkel hálózat hozható létre. Az alkalmazás támogatja a hangvezérlést. A termék elhelyezhető például az asztalon, vagy az integrált mágnesek segítségével ferromágneses felületekre rögzíthető. Ezen kívül a mellékelt ragasztószalaggal erre alkalmas felületre ragasztható.

A tápellátás 2 db mikroelemről történik.

Amennyiben ezt a készüléket a fent leírtaktól eltérő célra használja, a termék károsodhat. A szakszerűtlen használat rövidzárlatot, tüzet vagy más veszélyeket okozhat.

Ez a készülék megfelel a törvényi, nemzeti és európai követelményeknek. Biztonsági és engedélyezési okokból tilos a készüléket átalakítani és/vagy módosítani.

Figyelmesen olvassa át, és gondosan őrizze meg a használati útmutatót.

Ha a készüléket továbbadja, adja hozzá a használati útmutatót is.

Az összes előforduló cégnév és termékmegnevezés a mindenkori tulajdonos védjegye. Minden jog fenntartva.

Az Android<sub>TM</sub> a Google LLC bejegyzett márkaneve.

#### **2 A szállítás tartalma**

 Vezeték nélküli hőmérséklet- és páratartalom-mérő Ragasztószalag 2 db AAA/mikroelem Használati útmutató

**3 A legfrissebb termékinformációk** 

Töltse le az aktuális használati útmutatót a www.conrad.com/downloads weboldalról, vagy szkennelje be a QR-kódot. Kövesse a weboldalon található útmutatásokat.

# **4 A dokumentumban használt szimbólumok**

Ez a szimbólum olyan veszélyre figyelmeztet, amely személyi sérülésekhez vezethet. Olvassa át figyelmesen az információkat.

## **5) Biztonsági tudnivalók**

**Figyelmesen olvassa el, és tartsa be a használati útmutatóban foglaltakat, különös tekintettel a biztonsági tudnivalókra! Ha Ön nem veszi figyelembe a rendeltetésszerű használatra vonatkozó biztonsági tudnivalókat és információkat, nem vállalunk felelősséget az ebből adódó személyi sérülésekért vagy anyagi károkért. Ezen kívül ilyen esetben érvényét veszíti a szavatosság/jótállás is.** 

## **5.1 Általános információk**

A termék nem játékszer. Tartsa távol gyermekektől és háziállatoktól. Ne hagyja a csomagolóanyagot szabadon hozzáférhető helyen, mert veszélyes

játékszerré válhat kisgyermekek számára. Ha maradna olyan kérdése, amelyre ebben a használati útmutatóban nem kapott választ,

forduljon a műszaki vevőszolgálatunkhoz vagy más szakemberhez.

#### **5.2 Kezelés**

Bánjon mindig óvatosan a termékkel. Lökések, ütések, vagy akár csekély magasságból való leesés is károsíthatják a készüléket.

#### **5.3 Az üzemeltetési környezet**

Ne tegye ki a terméket mechanikai igénybevételnek.

Óvja a terméket a szélsőséges hőmérsékletektől, erős rázkódásoktól, éghető gázoktól, gőzöktől és oldószerektől.

Óvja a terméket magas páratartalomtól és nedvességtől.

Óvja a terméket a közvetlen napsütéstől.

Ne használja a készüléket erős mágneses vagy elektromágneses mezők, illetve adóantennák vagy nagyfrekvenciás generátorok közvetlen közelében. Ellenkező esetben előfordulhat, hogy a készülék nem működik megfelelően.

#### **5.4 Elemek/akkuk**

 $\epsilon$ 

Az elemek/akkuk behelyezésénél figyeljen a helyes polaritásra (a plusz/+ és mínusz/ jelzéseket követve).

Az elemeket/akkukat úgy tárolja, hogy gyermekek ne férhessenek hozzájuk. Az elemeket/akkukat ne hagyja szabadon hozzáférhető helyen, mert gyermekek vagy háziállatok lenyelhetik őket. Lenyelés esetén azonnal forduljon orvoshoz. Életveszély áll fenn!

Az elemeket és akkukat nem szabad rövidre zárni, szétszedni vagy tűzbe dobni. Ilyen esetben robbanásveszély áll fenn!

Hagyományos (nem tölthető) elemeket nem szabad tölteni. Ekkor robbanás veszélye áll fenn! Töltsön kizárólag erre alkalmas

akkukat, használjon ehhez megfelelő töltőkészüléket.

Ha hosszabb ideig nem használja a készüléket, akkor a kifolyásból származó károk megelőzése érdekében vegye ki az elemeket/akkukat. A kifolyt vagy sérült elemek/akkuk károsíthatják a készüléket. A garancia/szavatosság érvényét veszíti. A kifolyt sav ezen kívül a bőrrel érintkezve marási sérüléseket okozhat. Ha hibás elemeket/akkukat kell megfogni, viseljen védőkesztyűt.

A lehető leghamarabb cserélje ki, vagy vegye ki a készülékből a lemerült elemet/akkut. A lemerült elem/akku kifolyhat és károsíthatja a készüléket!

Mindig az egész elem-/akkukészletet cserélje, kizárólag azonos típusú és azonos gyártótól származó elemeket/akkukat használjon egyszerre (ne keverjen tele és félig tele vagy üres elemeket/akkukat).

Soha ne használjon vegyesen elemeket és akkukat. Használjon vagy elemeket vagy akkukat.

A környezetbarát hulladékkezeléshez olvassa el a "Hulladékkezelés" c. fejezetet.

# **6 A termék áttekintése**

- **A** A hőmérséklet kijelzése
- **B** A páratartalom kijelzése
- **C** Gombok (lásd a táblázatot)
- **D** Hőmérséklet > 18 °C/≤ 28 °C
- Hőmérséklet ≤ 18 °C/> 28 °C **E** A jelerősség kijelzése (oszlopok); offline
- állapot kijelzése ("x" szimbólum)
- **F** Elemállapot kijelzése (csak akkor látható, és akkor villog, amikor az elem lemerül.)
- **G** A pontos idő kijelzése (csak akkor, ha a termék párosítva van az alkalmazással, és az internethez csatlakozik.)

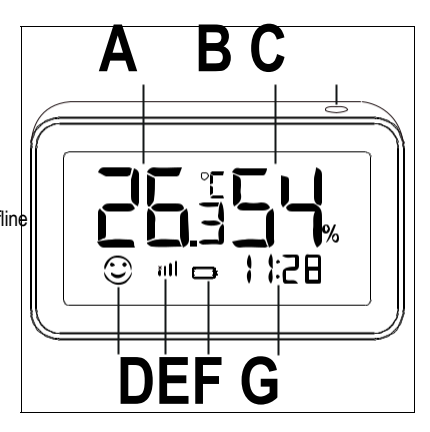

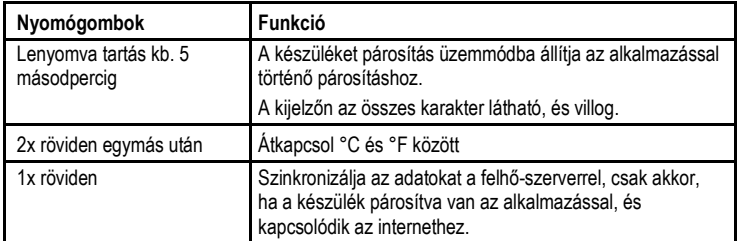

#### **Elemek behelyezése és cseréje**

Tolja az elemtartó rekesz fedelét jobbra **(H)** (az "**Open**" nyíl irányába), és vegye le a fedelet.

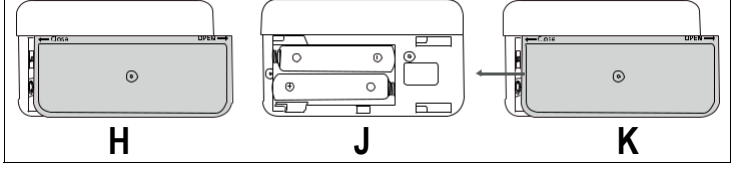

Helyezzen be két db mikroelemet (figyelve a plusz/+ és mínusz/- pólusokra) az elemtartó rekeszbe **(J)**. Az elemtartó rekesz szélén láthatók a helyes polaritást jelző szimbólumok.

Az elemek berakása után az LCD kijelzőn az összes szegmens világít. Ezt követően már a hőmérséklet- és a páratartalomértékek jelennek meg a jobb oldali ábrán látható módon.

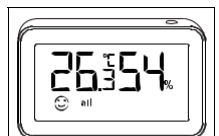

Zárja vissza az elemtartó rekesz fedelét. Tegye ehhez az elemtartó rekesz fedelét az elemtartó rekeszre, és tolja el a fedelet balra **(K)** (a "**Close**" nyíl irányába), amíg a fedél reteszelődik.

A hőmérséklet mértékegységének °C-ról °F-ra történő átállításához nyomja meg kétszer egymás után röviden a **(C)** gombot.

## **8 A vezeték nélküli hőmérséklet- és páratartalommérő beállítása az alkalmazásban**

#### **a) Az alkalmazás telepítése**

Nyissa meg ehhez az okostelefonján a megfelelő alkalmazásáruházat. Android TM készülékek esetén nyissa meg a "Google Play" áruházat. Amennyiben Apple készülékkel rendelkezik, nyissa meg az Apple "iTunes Store" áruházát.

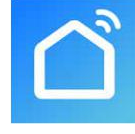

Keresse meg, és telepítse a "Smart Life - Smart Living" alkalmazást (kék háttér ház szimbólummal).

Ennek alternatívájaként egészen egyszerűen beszkennelheti az alábbi QR-kódot, vagy a fölötte lévő névre koppinthat. Ekkor átirányításra kerül a megfelelő alkalmazás áruházba. Google PlayApple iOS

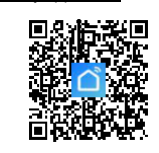

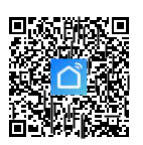

Hinzuzufügende Geräte: 1

**A** 

Gerät hinzufügen

 $\approx$ Serisor<br>(RI F+Wi-Fi)

 $\approx$ (BLE+Wi-Fi)

(Wi-Fi)

U

Reisen im

 $\approx$ 

 $\approx$ 

 $(NR-IoT)$ 

Alarn

Alarm

(Zigbee)

Alarm PIR

U

Nicht hinzufügen

 $\,$   $\,$ 

perature & Humidity

Hinzufügen

 $^{\circledR}$ 금

 $\approx$ 

 $\approx$ 

(other)

Alarm<br>(BLE+Wi-Fi)

U

#### **8.2 Az alkalmazás első indítása**

Nyissa meg az előzőleg telepített "Smart Life - Smart Living" alkalmazást. Ha még nem hozta létre az ingyenes fiókot, akkor regisztráljon, és kövesse közben az összes útmutatást.

Jelentkezzen be a fiókjával az alkalmazásba.

Ha több készüléket használ, akkor a legjobb, ha először létrehozza az otthona profilját. Itt pl. megadhat több helyiséget, stb. A megfelelő beállítás oldalt az alkalmazásban legalul a jobb oldali gombbal érheti el.

#### **8.3 A vezeték nélküli hőmérséklet- és páratartalommérő beállítása**

Az okostelefonjának a beállításhoz kapcsolódnia kell ahhoz a WiFi-hez, amelyet a vezeték nélküli hőmérséklet- és páratartalommérőhöz is használni szeretne. **Fontos:** 

Vegye figyelembe, hogy csak a 2,4 GH-es WiFi hálózatok támogatottak.

Ahhoz, hogy a vezeték nélküli hőmérséklet- és páratartalommérő párosítható legyen az alkalmazással, a készüléknek párosítás

módban kell lennie.

Ehhez tartsa a **(C)** gombot kb. 5 másodpercig lenyomva. Ezután engedje fel a gombot. A kijelzőn az összes szegmens látható, és villog.

Ha a vezeték nélküli hőmérséklet- és páratartalommérő már párosítás módban van (a kijelzés villog), és az alkalmazás aktív, akkor előfordulhat, hogy az alkalmazás automatikusan megtalálja a készüléket, és felajánlja a beállítást.

Koppintson ekkor a gombra a készülék hozzáadásához, és kövesse az alkalmazásban megjelenő utasításokat addig a pontig, ahol az új készüléket átnevezheti.

Egy új készülék manuális hozzáadásához koppintson az alkalmazás fő oldalán jobbra fent a "**+**" ikonra, és ezt követően a hozzáadásra. Alternatív rákoppinthat közvetlenül a lent középen lévő gombra.

A WiFi-s hőmérséklet- és páratartalommérő alkalmazásban való hozzáadásához válassza ki először a bal oldali oszlopban felülről a harmadik, biztonsági érzékelők pontot (lásd a bal oldali fekete keretet a képen).

Ezt követően válassza ki a második mezőben az "**érzékelő (Wi-Fi)**" lehetőséget (lásd a jobb oldali fekete keretet a képen).

Amint erre rákoppint, továbbiut a következő beállítási oldalra.

Ha a WiFi hálózata nem jelenik meg automatikusan, akkor először válassza ki a hálózatát (a jobb oldali dupla nyílra kell koppintani), és adja meg ez után a jelszavát.

Koppintson a kék gombra a választás mentéséhez és a folytatásához.

Ha még ekkor is világít a kijelzőn az összes szegmens, akkor pipálja ki a kis négyzetet a képen ahhoz, hogy az alatta lévő gomb kék színűre változzon, és rá lehessen koppintani.

Koppintson az alkalmazásban a lenti kék gombra.

#### **Fontos:**

A készülék párosítás módba állítása és a készülék keresése között eltelt idő nem lehet túl hosszú. Ellenkező esetben előfordulhat, hogy a keresést nem lehet eredményesen befejezni, mivel a készülék már kilépett a párosítás módból.

Az alkalmazás megkeresi és beállítja a készüléket. Ez eltarthat néhány percig. **Fontos:** 

Ha nem így néz ki a keresés, mint a jobb oldali képen, akkor előfordulhat, hogy a WiFi-s hőmérséklet- és páratartalommérő nem állítható be megfelelően.

Ebben az esetben ismételje meg a folyamatot.

Ha minden jól ment, akkor a kijelzőnek úgy kell kinéznie, mint a jobb oldali képen. Ha a ceruzára koppint, akkor elnevezheti az új készüléket.

Ha ezt megelőzően létrehozott egy helyiségeket tartalmazó profilt, akkor a<br>készüléket egy helyiséghez is helyiséghez hozzárendelheti. Koppintson a készülék neve alatt a kiválasztani kívánt helyiségre úgy, hogy a helyiség neve sötét kiemelést kapjon.

Végezetül koppintson fent a kék szövegre a beállítás befejezéséhez.

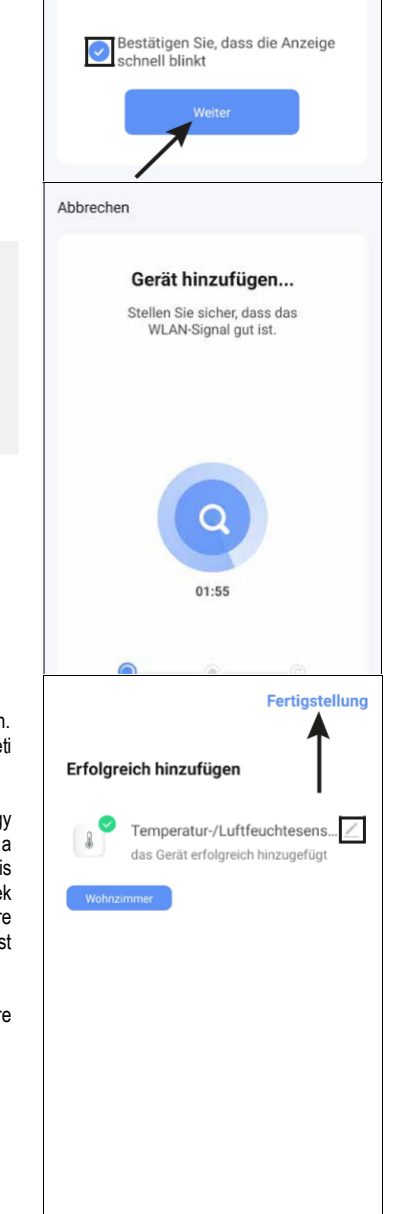

A fő oldalon látható az új készülék (lásd a következő fejezetben lévő képet). Ha a beállítás elején létrehozott egy helyiséget, akkor a fő oldalon a helyiség is látható. Ha a készüléket hozzárendelte egy helyiséghez, akkor a készülék természetesen az adott helyiség alatt is látható.

Ha koppintással kiválaszt egy helyiséget, akkor csak azokat a készülékeket fogja látni, amelyek az adott helyiséghez hozzá vannak rendelve.

Abbrechen

schnell blinkt

 $EZ-Modus =$ 

Setzen Sie das Gerät zuerst zurücl Bitte schalten Sie das Gerät ein und vergewissern Sie sich, dass die Anzeige

Schnen Sinke.<br>Achtung: Bitte schließen Sie den<br>Pairing-Vorgang innerhalb von 3 Minuten nach dem Zurücksetzen des Geräts ab.

Führen Sie die Netzpaarung nach Aufford... >

## **9 Az alkalmazás kezelése**

Az alkalmazás fő oldalán a készülékre koppintással megnyithatja a bővített kezelési funkciókat és beállítási lehetőségeket tartalmazó oldalt.

A WiFi-s hőmérséklet- és páratartalommérő alkalmazásból történő eltávolításához tartsa addig az ujját a fő oldalon a készüléken, amíg lent megjelenik egy gomb a készülék eltávolításához. Koppintson ezt követően a gombra, és hagyja jóvá a választást.

A WiFi-s hőmérséklet- és páratartalommérő oldalán fent látható az aktuális hőmérséklet és páratartalom. Ha egészen jobbra fent a ceruzára koppint, akkor megnyílik az aktuális készülék

beállítási oldala. Itt pl. frissítheti a firmware-t vagy összekapcsolhatja a készüléket az Alexával vagy a Google asszisztenssel. A kijelzés alatti első négyzetben egy smiley jelzi, hogy a hőmérséklet és a páratartalom az optimális, illetve kellemes tartományban van-e.

A következő szakaszban a hőmérséklet és a páratartalom grafikus ábrázolása látható. Erre rákoppintva még részletesebben láthatja a kijelzést.

A következő pontban a riasztási üzenetek összefoglalása látható, pl. ha a hőmérséklet a beállított határérték fölé emelkedik, stb.

Koppintson jobbra fent a kis nyílra a részletes megjelenítéshez.

Az utolsó előtti négyzetben okos jeleneteket és folyamatokat állíthat be. Pl., ha a hőmérséklet egy adott pont fölé emelkedik, akkor kapcsolódjon fel egy lámpa, amely szintén párosítva van az alkalmazással.

Az utolsó pontban van lehetőség a hőmérsékletet és páratartalmat érintő összes beállításra. Beállíthatja pl. azt a<br>hőmérséklettartományt, amelyben hőmérséklettartományt, riasztást szeretne, stb.

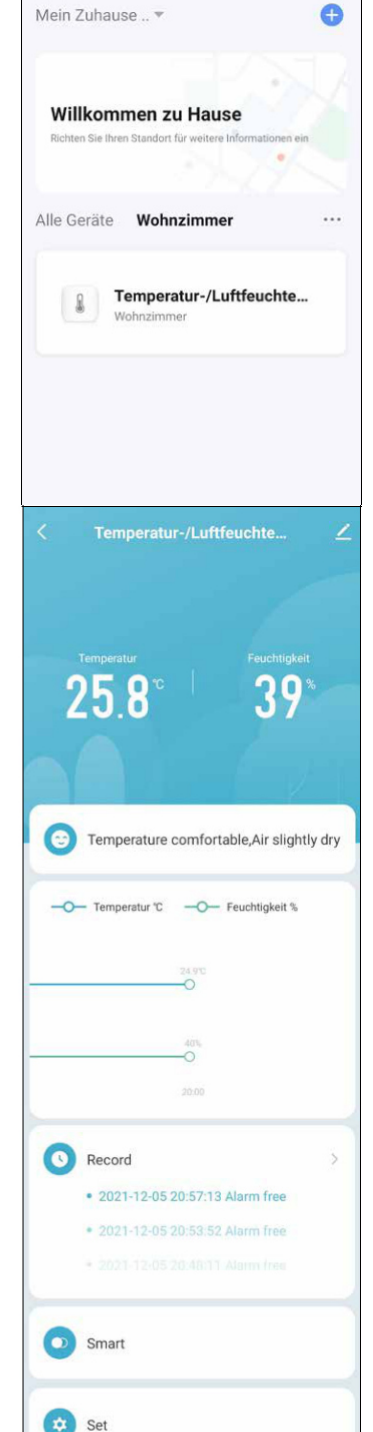

A hőmérséklet- és páratartalomértékek rendszeres időközökben szinkronizálásra kerülnek.

Az aktuális kijelzett adatok átviteléhez koppintson egyszer röviden a

WiFi-s hőmérséklet- és páratartalommérőn lévő **(C)** gombra.

## **10 Tisztítás és ápolás**

#### **Fontos:**

- Semmiképpen ne használjon agresszív tisztítószereket, alkoholt vagy más vegyi oldatot, mivel ezek a készülékházat károsíthatják, vagy akár a készülék működését is károsan befolyásolhatják.
- Ne merítse a készüléket vízbe.
- A készülék tisztításához használjon száraz, szöszmentes törlőkendőt.

## **11 Hulladékkezelés**

#### **11.1 A termék**

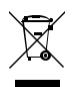

A használt elektronikus készülékek újrahasznosíthatók, ezért nem valók a háztartási hulladékba. A használt készülékeket a vonatkozó törvényeknek megfelelően adja le a hulladékgyűjtésbe.

## **11.2 Elemek/akkuk**

Vegye ki az esetleg a készülékben maradt elemeket/akkukat és ezeket a készüléktől elkülönítve adja le a hulladékgyűjtésbe. Önt, mint végfelhasználót, jogszabály kötelezi minden használt elem/akku leadására (elemekről szóló rendelet); tilos ezeket a háztartási hulladékba tenni.

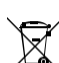

A káros anyagot tartalmazó elemeket/akkukat a mellékelt szimbólum jelöli,

amely a háztartási hulladékkal történő együttes kezelés tilalmára hívja fel a figyelmet.

A mértékadó nehézfémek jelölései a következők: Cd=kadmium, Hg=higany, Pb=ólom (a jelölés az elemeken és akkukon, pl. a baloldalon látható hulladéktartály ikon alatt található).

A használt elemek/akkuk ingyenesen leadhatók a lakóhelye hulladékgyűjtő állomásain, fiókjainkban, valamint minden olyan helyen, ahol elemeket/akkukat forgalmaznak. Ezzel Ön eleget tesz a törvényi kötelezettségeinek és hozzájárul a környezet védelméhez.

A hulladékgyűjtésbe való leadás előtt az elem/akku szabad érintkezőit teljesen le kell fedni egy ragasztószalaggal a rövidzárlat elkerülése érdekében. Még akkor is, ha az elemek/akkuk lemerültek, a bennük lévő maradék energia veszélyes lehet rövidzárlat esetén (robbanás, túlmelegedés, tűz, robbanás).

## **12 Megfelelőségi nyilatkozat (DOC)**

A Conrad Electronic SE, Klaus-Conrad-Straße 1, D-92240 Hirschau ezennel kijelenti, hogy ez a készülék megfelel a 2014/53/EU irányelvnek.

Az EU Megfelelőségi nyilatkozat teljes szövege az alábbi internetcímen érhető el: www.conrad.com/downloads

Írja be a termék rendelési számát a keresőmezőbe, ez után a megfelelőségi nyilatkozatot letöltheti a rendelkezésre álló nyelveken.

## **13 Műszaki adatok**

#### **13.1 Feszültségellátás**

Tápfeszültség.................................. 2 db mikroelem 1,5 V/DC, AAA Elem működési ideje........................kb.6 hónap

## **13.2 Kijelző**

Hőmérséklet kijelzési tartománya...... -20 ... +60 °C (±2 °C) Páratartalom kijelzési tartománya...... 0 - 100% relatív páratartalom (±5%)

#### **13.3 Rádiójel modul**

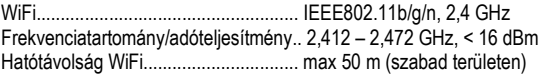

#### **13.4 Egyéb adatok**

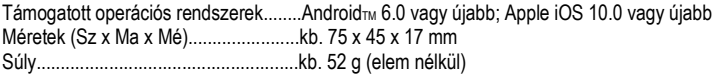

#### **13.5 Környezeti feltételek**

Üzemi-/tárolási feltételek.... -10 … +50 °C, 0% – 95% rel. páratartalom (nem kondenzálódó)

Ez a Conrad Electronic SE, Klaus-Conrad-Str. 1, D-92240 Hirschau (www.conrad.com) kiadványa. Minden jog fenntartva, a fordítás jogát is beleértve. Mindenfajta sokszorosítás, pl. fénymásolás, mikrofilm, vagy elektronikus

adatfeldolgozó eszközön való rögzítés a kiadó írásbeli engedélyéhez van kötve.

Az utánnyomás, még kivonatos formában is tilos. A kiadvány megfelel a nyomtatás idején fennálló műszaki szintnek. Copyright 2021 by Conrad Electronic SE. \*2452219\_V1\_1121\_02\_m\_RR\_VTP\_DE